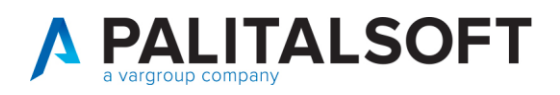

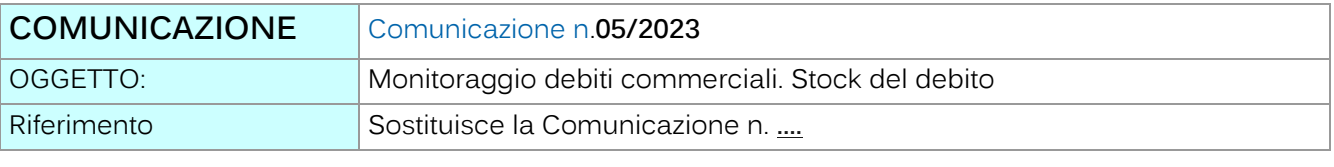

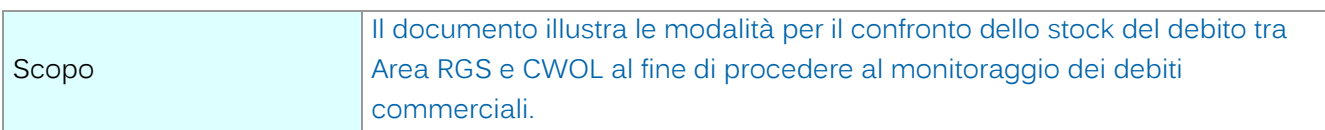

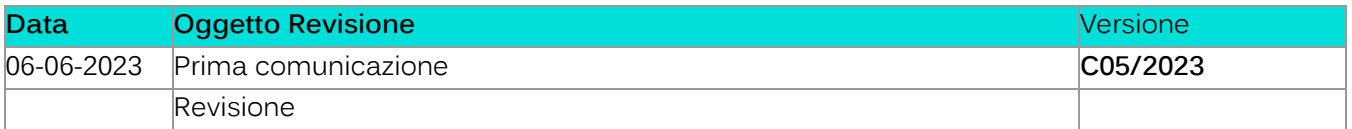

# Sommario

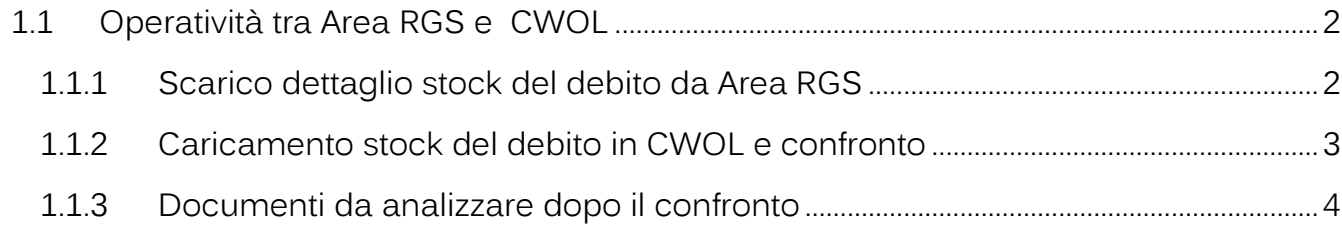

Palitalsoft S.r.l.

Via Brodolini, 12 60035, Jesi - AN altre sedi:

T. +39 0733 688026

Via Paganini, 57<br>62018, Potenza Picena – MC

T. +39 0731 22911 palitals oft@pecraccomandata.it info@palitalsoft.it

Via Tacito, 51/8 41123, Modena - MO<br>T. +39 059 847066 P.I./C.F. 00994810430 Cap. Soc. euro 135.000,00 i.v. Società soggetta a direzione e coordinamento di Apra S.p.a.

Via Porzio, 4 - Centro Direzionale - Isola G/1 80143, Napoli - NA T. +39 081 5625276

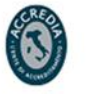

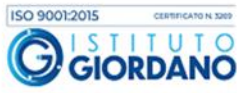

1

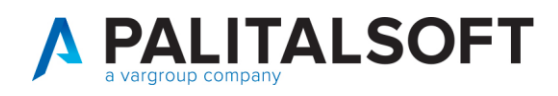

### **1. MONITORAGGIO DEBITI COMMERCIALI. STOCK DEL DEBITO**

## <span id="page-1-0"></span>**1.1 OPERATIVITÀ TRA AREA RGS E CWOL**

#### **1.1.1 Scarico dettaglio stock del debito da Area RGS**

<span id="page-1-1"></span>Di seguito riportato il percorso da seguire in Area RGS per procedere allo scarico del dettaglio dello stock del debito:

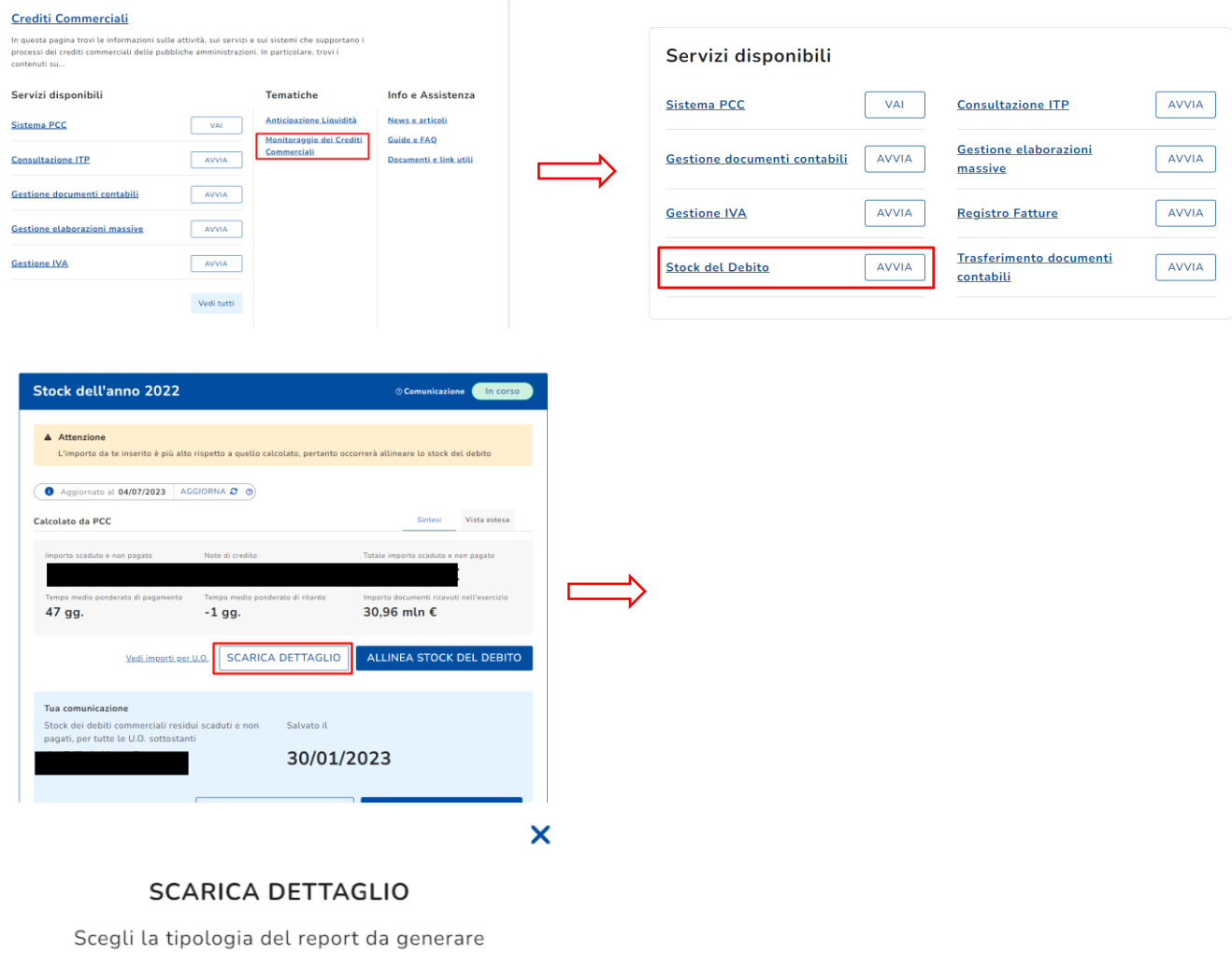

**DETTAGLIO STOCK DEI DEBITI DETTAGLIO TEMPI PONDERATI** 

Palitalsoft S.r.l. Via Brodolini, 12 60035, Jesi - AN

altre sedi: Via Paganini, 57 62018, Potenza Picena - MC

T. +39 0733 688026

info@palitalsoft.it

Via Tacito, 51/B 41123, Modena-MO T. +39 059 847066

T. +39 0731 22911

P.I./C.F. 00994810430 palitalsoft@pecraccomandata.it Cap. Soc. euro 135.000,00 i.v. Società soggetta a direzione e coordinamento di Apra S.p.a.

> Via Porzio, 4 - Centro Direzionale - Isola G/1 80143, Napoli - NA T. +39 081 5625276

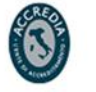

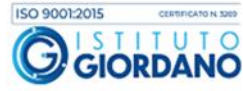

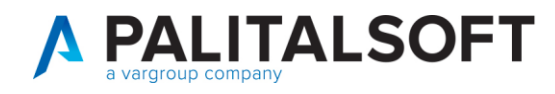

Se il file non viene scaricato nell'immediato lo troverete una volta completato il download nella sezione Elaborati.

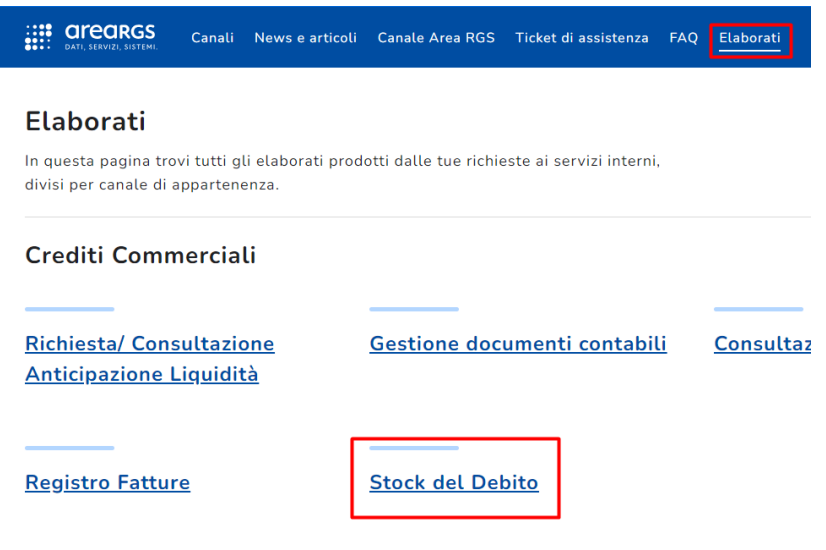

**1.1.2 Caricamento stock del debito in CWOL e confronto**

<span id="page-2-0"></span>Una volta seguito il percorso indicato al paragrafo 1.2.1. verrà scaricato un file excel con il dettaglio dello stock del debito che dovrà essere importato in procedura per il confronto.

In CWOL seguire il percorso sotto riportato:

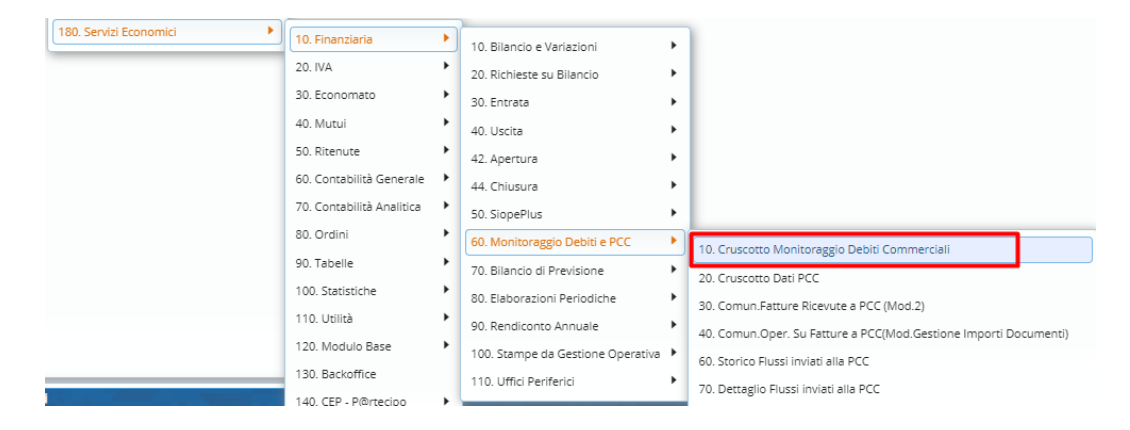

Nella tab Stock del debito selezionare la data di confronto (solitamente 31/12/n)

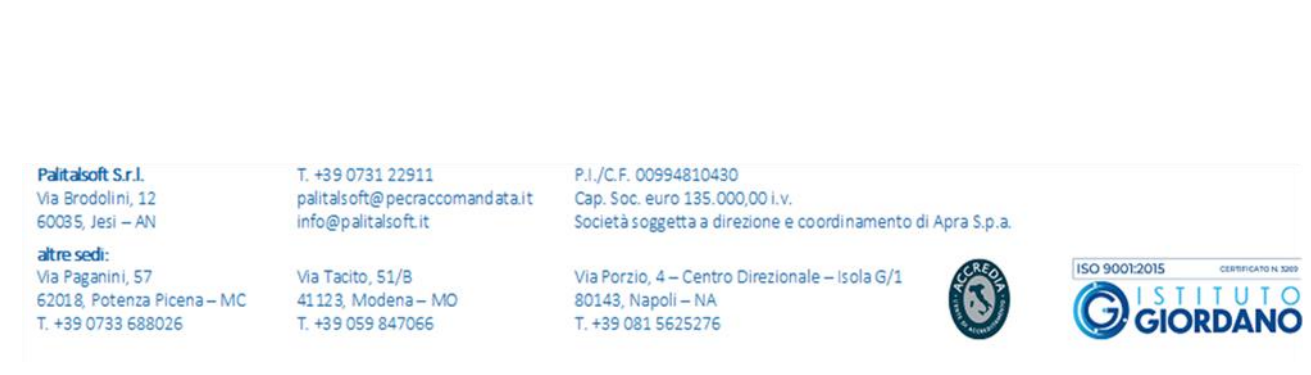

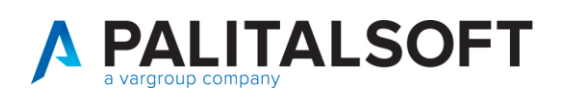

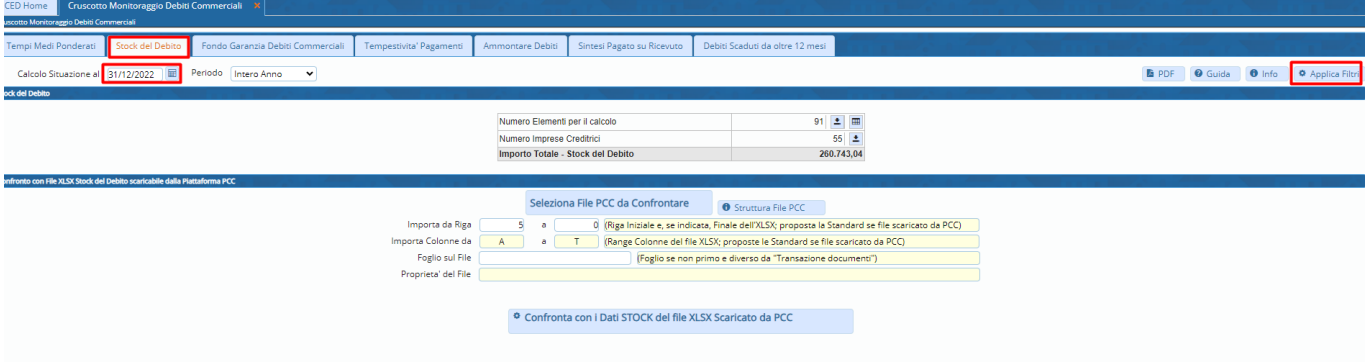

A questo punto si ha indicazione dello stock presente in CWOL.

Per confrontare i due stock tra Area RGS e CWOL procedere prima attraverso il bottone **Seleziona File PCC da Confrontare** e caricare il file precedentemente scaricato dall'Area RGS.

<span id="page-3-0"></span>Dopo averlo caricato procedere con il bottone **Confronta con i dati STOCK del file XLSX Scaricato da PCC**

#### **1.1.3 Documenti da analizzare dopo il confronto**

Una volta fatto il confronto verrà ripresentata la seguente tabella:

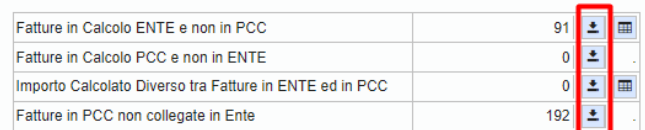

È possibile attraverso il bottone evidenziato in rosso scaricare la lista delle fatture indicate.

Analizzare le seguenti situazioni:

- Fatture in Calcolo Ente e non in PCC: significa che le fatture non rientrano nello stock della PCC ma rientrano nello stock di CWOL quindi analizzare bene la situazione in applicativo
- Fatture in Calcolo PCC e non in Ente: significa che le fatture non rientrano nello stock di CWOL ma rientrano nello stock in Area RGS quindi analizzare bene la situazione in PCC
- Importo Calcolato Diverso tra Fatture in Ente ed in PCC: solitamente la differenza deriva dal flag iva split in area RGS o per una mancato ricevimento della reversale di incasso riguardante lo split in area RGS
- Fatture in PCC non collegate in Ente: significa che le fatture presenti in PCC non trovano corrispondenza con fatture di CWOL (solitamente perché non contabilizzate in applicativo)

Palitalsoft S.r.I. Via Brodolini, 12 60035, Jesi - AN

T. +39 0731 22911 palitals oft@pecraccomandata.it info@palitalsoft.it

altre sedi: Via Paganini, 57 62018 Potenza Picena - MC T. +39 0733 688026

Via Tacito, 51/B 41123 Modena-MO T. +39 059 847066

P.I./C.F. 00994810430 Cap. Soc. euro 135.000,00 i.v. Società soggetta a direzione e coordinamento di Apra S.p.a.

Via Porzio, 4 - Centro Direzionale - Isola G/1 80143 Napoli - NA T. +39 081 5625276

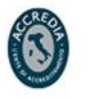

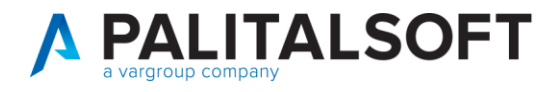

#### **1.1.3.1 Rilascio implementazioni al software (titolo4)**

La modifica è disponibile a partire dalla release 7.11 su CWOL – patch del 25.01.2023

EVENTUALI VINCOLI:

EVENTUALI CRITICITA'

**Palitalsoft Srl**

Palitalsoft S.r.l.

Via Brodolini, 12 60035, Jesi - AN

altre sedi: Via Paganini, 57 62018, Potenza Picena - MC T. +39 0733 688026

T. +39 0731 22911 palitals oft@pecraccomandata.it info@palitalsoft.it

Via Tacito, 51/B 41123, Modena-MO T. +39 059 847066

P.I./C.F. 00994810430 Cap. Soc. euro 135.000,00 i.v. Società soggetta a direzione e coordinamento di Apra S.p.a.

Via Porzio, 4 - Centro Direzionale - Isola G/1 80143, Napoli - NA T. +39 081 5625276

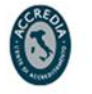

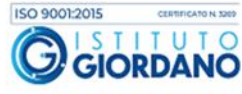